## Using EPA Gateway and Login.gov to Login to ATTAINS

Version: 12/08/2021

**Purpose:** This document answers questions about the use of EPA Gateway and Login.gov related to ATTAINS. It also provides instructions on how EPA users can set up a Login.gov account to use with ATTAINS.

## Questions and Answers

- Question: Who can use EPA Gateway/Login.gov to access ATTAINS?
   Answer: Currently, only EPA staff and Fellows (ORISE, etc.) who typically login to ATTAINS using WAM/WAA access may use EPA Gateway/Login.gov to access ATTAINS. The previous WAM/WAA login and password option will be retired December 31, 2021.
- 2. Question: I'm an EPA user or ORISE Fellow. Do I need to create a Login.gov account? Answer: EPA users can use their PIV card or Single Sign-on option to access ATTAINS, if they are using their Government Furnished Equipment (GFE) computer. However, if you would like to access ATTAINS through a login and password instead of a PIV card/Single Sign-on (or access ATTAINS from a non-GFE computer), then you must create a Login.gov account using your EPA email address.
- 3. Question: I'm a state/territory/tribal user. Will this transition to EPA Gateway/Login.gov authentication affect me for ATTAINS?

Answer: ATTAINS uses CDX authentication for state/territory/tribal users, rather than WAM/WAA. CDX authentication is not currently affected by the Login.gov transition. So, ATTAINS state/territory/tribal users do not need to register for Login.gov for ATTAINS. (Note: If you use other EPA systems, you will need to check with each system to determine whether you may need a Login.gov account for that system.)

## EPA Users: How to Set Up a Login.gov Account to Use with ATTAINS

EPA users may access ATTAINS with a PIV card or Single Sign-on, if they are using an EPA Government Furnished Equipment (GFE) computer. Neither of those options require a Login.gov account. However, if you would like the option of accessing ATTAINS through a login and password, or accessing ATTAINS from a non-GFE computer, you may set up a Login.gov account. Login.gov uses multi-factor authentication (MFA).

To set up a Login.gov account to use with ATTAINS, you must set up the account using your **EPA email address**.

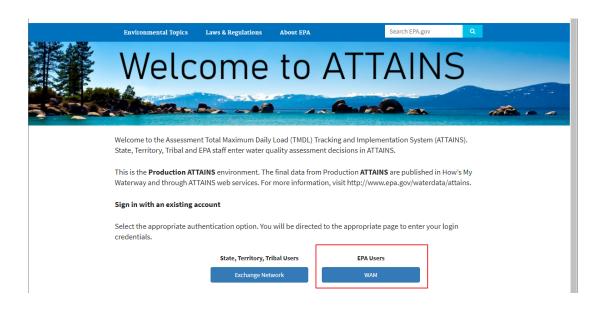

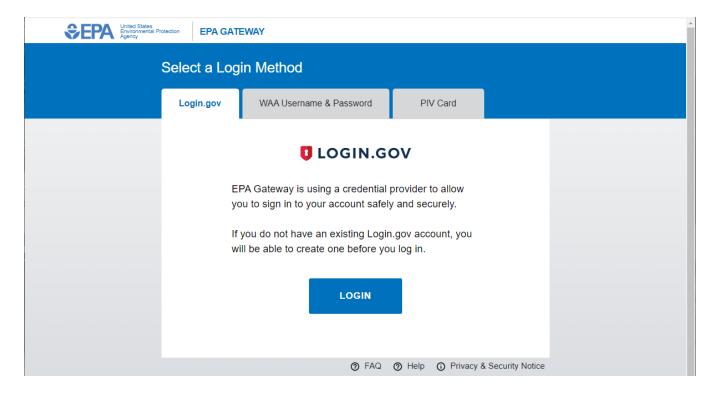

3. Read the Terms of Service and Privacy Policy and click "Agree".

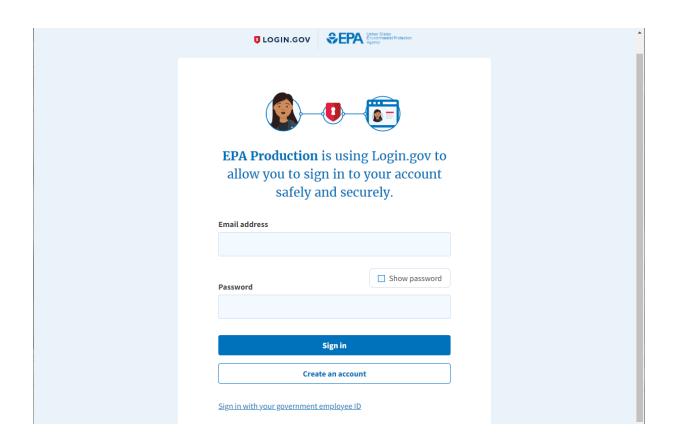

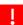

- 6. **Read the Login.gov Rules of Use** (<a href="https://www.login.gov/policy/rules-of-use/">https://www.login.gov/policy/rules-of-use/</a>). It contains important information about Authentication, as well as Identity Proofing and Verification. Once you have read them, check the box on the "Create your account" page.
- 7. **Check your email.** They will send an email to confirm your email address. Follow the link in the email to continue creating your account. The link will expire in 24 hours.
- 8. Create a strong password. Ideally, the password should be different than your LAN ID password, for security.

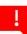

- 9. Authentication method setup. This allows you to set up one or methods to use for logging in. It may help to create multiple authentication methods, to give yourself options.
  Options include:
  - a. Security key (a physical key that often looks like a USB flash drive)
  - b. Government employee ID
  - c. Authentication application
  - d. Phone
  - e. Backup codes
- 10. If you started from the ATTAINS Production website, and used the Login.gov option to sign in, the site should authenticate your credentials and return you to ATTAINS. It should connect with your existing ATTAINS account. (It connects your EPA email address and your EPA LAN ID in the background.)